# ExpeDat - MoveDat

Compatibilité et disponib

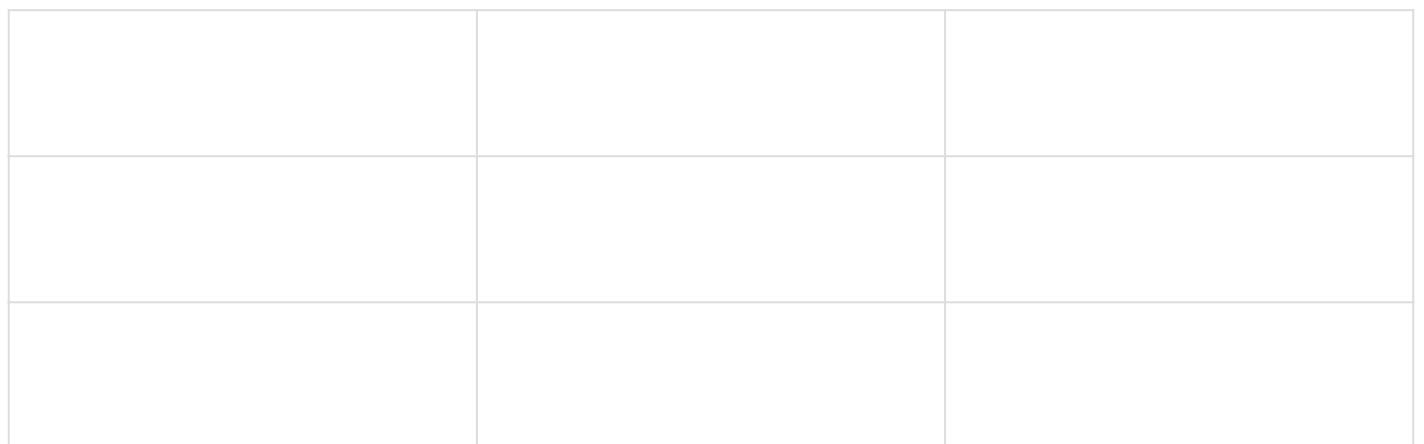

## Installation

### Windows

1. Prérequis: disposer du lien et de la licence fournis par mainsurite à

[service de distribution d](https://www.unil.ch/ci/distrisoft)e logiciels

- 2.Télécharger le fichier
- 3.Double-cliquer sur "expedat\_win64.exe"

4. Déplacer "ExpeDat Desktop" sur le bureau ou à l'endroit de votre c

5.[Double-cliquer sur "ExpeDat Desktop" pour lancer](https://wiki.unil.ch/ci/uploads/images/gallery/2021-04/expedat-win02.png) l'application

#### Mac

- 1. Prérequis: disposer du lien et de la licence fournis par mainsurite à [service de distribution d](https://www.unil.ch/ci/distrisoft)e logiciels 2.Télécharger le fichier
- 3.Glisser le logiciel ExpeDat Desktop" dans le dossier Applications

4.Se rendre dans le dossier Applications et ouvrir ExpeDat Desktop

#### Linux

- 1. Prérequis: disposer du lien et de la licence fournis par mai[l su](https://www.unil.ch/ci/distrisoft)ritée à [service de distribution d](https://www.unil.ch/ci/distrisoft)e logiciels
- 2.Télécharger le fichier selon votre distribution linux.
- 3. Nous partons ici du principe que le fichier est téléchargé dans le d 4. Utiliser la commondation de compondent se rendre dans ce dossier.
- 5. Utiliser la command ef expdat linpux utgaécompresser le fichier télécl
- 6. Utiliser la commEaxpobeDat/expedat\_inptaulnd.bahncer l'installation (votre passe admin vous sera alors demandé)

7. L'installation est terminée. On peut alors appeler le logmico ve chaviec l

### FAQ

[Accessing DCSR NAS from CH](https://wiki.unil.ch/ci/books/service-de-calcul-haute-performance-%28hpc%29/page/data-management#bkmrk-accessing-dcsr-nas-f)UV network

Révision #7 Créé 29 avril 2021 07:48:41 par MGi Mis à jour 11 septembre 2024 10:11:20 par MGi